# **In regalo con questa copia di Me eD.Windows**

**(con Instant Access usi la testa ... )**

*di Andrea de Prisco*

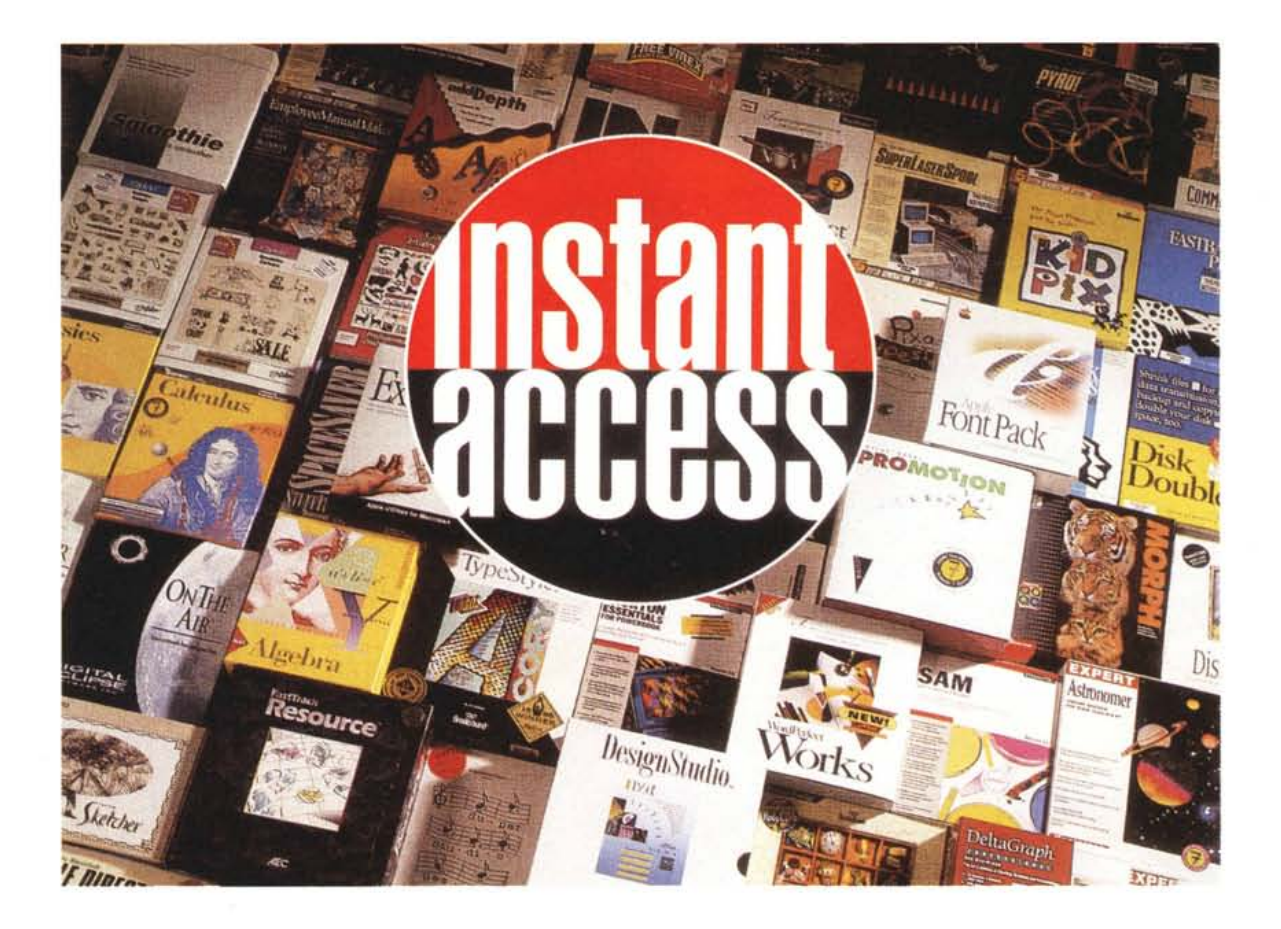

Il dischetto allegato a questo numero di MCmicrocomputer, non è un CD-ROM" qualsiasi". Include, tanto per cominciare alcuni dimostrativi importantissimi, come Microsoft Works 3.0, Corel Draw 30 e 5.0, Micrografx Designer 4, ma anche la trasposizione in formato digitale del numero 142 di MCmicrocomputer, quale demo del CD-ROM oggi finalmente disponibile, contenente, pagina dopo pagina un'intera annata della rivista (testi degli articoli in formato ASCII, compresi).

Sullo stesso CD-Windows (questo il suo nome) troverete, inoltre, una ricca sezione di prodotti shareware, immediatamente installabili sul vostro hard disk e subito utilizzabili, avendo come unico obbligo morale (come sempre) la

corresponsione di una piccola cifra da inviare direttamente agli autori dei programmi da voi effettivamente utilizzati.

Ma la sezione certamente più ricca del CD-Windows accluso alla rivista riguarda centinaia e centinaia di megabyte di "veri e propri" programmi commerciali, memorizzati in formato compresso e crittografato, da utilizzare dietro pagamento del corrispondente prezzo di vendita direttamente alla società Pico di Reggio Emilia, licenziataria per l'Italia della tecnologia Instant Access. Grazie a questa innovativa tecnologia (che non esitiamo a definire geniale) è stato possibile attuare un nuovo tipo di vendita diretta tramite CD-ROM, carta di credito (ma sono possibili anche forme di pagamento differenti), codice

d'accesso, nell'assoluta tranquillità del vostro ambiente domestico e/o di lavoro. Prima di ogni acquisto, tramite il CD-Windows, è possibile visionare approfonditamente le caratteristiche dei prodotti, installare, provare e confrontare le versioni demo di molti di questi. Basta poi una telefonata ed in pochi minuti e a prezzi assolutamente concorrenziali rispetto alle realtà di mercato, si può acquistare il prodotto desiderato avendo in ogni caso la certezza di una regolare registrazione, ricevendo manuali originali direttamente a casa, in pochi giorni. Un nuovo mezzo di vendita, interamente ed autonomamente gestito dalla Pico Srl di Reggio Emilia (MCmicrocomputer ha solo accettato di ospitare il dischetto in ogni copia). che

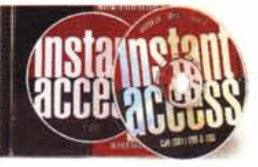

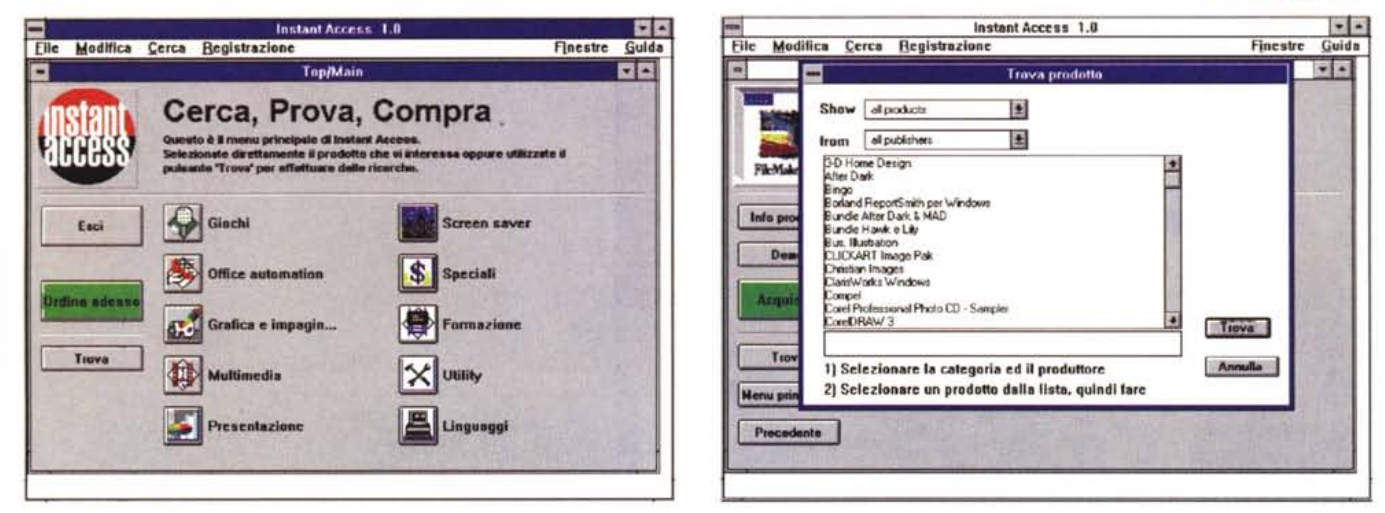

Per cercare le applicazioni si possono utilizzare le schermate e i pulsanti o richiedere la funzione di ricerca nel caso in cui si conosca il nome del programma cercato

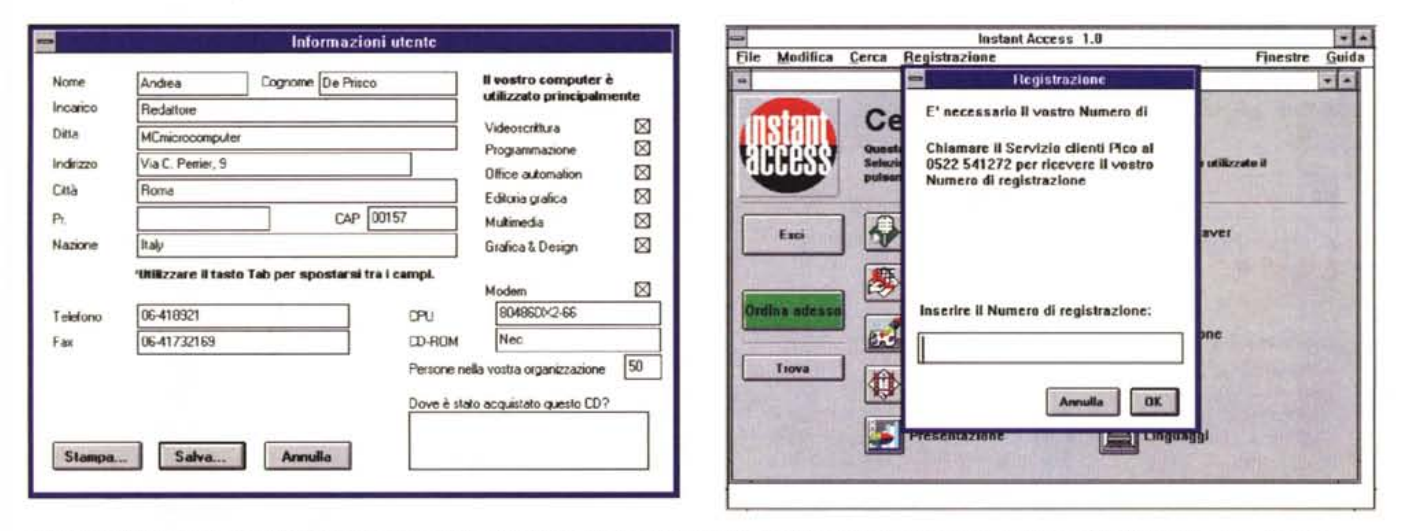

Al lancio del programma è necessario riempire questa scheda riguardante l'utente. A fianco il numero di registrazione è fornito dalla Pico alla prima telefonata.

rete, come detto, una vera e propria

montagna di directory e file. Consiglia-

mo vivamente di lanciare la presentazio-

ne multimediale del CD-Windows, preparata dalla Pico, che spiega la tecnolo-

gia Instant Access e la logica di acqui-

sto dei prodotti. All'interno di questa è

incluso anche il catalogo elettronico

completo ed ufficiale dei prodotti Micro-

crediamo possa riuscire facilmente a ritagliarsi una propria fetta di mercato, direttamente nelle case dei singoli utenti.

# Spieghiamoci meglio...

O facciamo parlare il nostro CD. Basta infatti inserirlo in un comune lettore di Compact Disc (musicali) ed ascoltare il breve messaggio esplicativo che illustra le caratteristiche del dischetto... visto dalla parte di un PC.

Se, come speriamo, il vostro computer è dotato di lettore di CD-ROM (in caso contrario, cosa aspettate ad acquistarne uno?) non esitate ad inserire il dischetto nell'apposita fessura per leggerne il contenuto. Al suo interno trove-

soft Home. Per chi non è ancora (felice) possessore di un lettore di CD-ROM o di un kit multimediale, la Pico offre la possibilità di acquistare tali prodotti a prezzi molto vantaggiosi, rivolgendosi alla rete dei concessionari System Partner Olivetti, dietro la presentazione del coupon inserito nel booklet del dischetto. Avrete così la possibilità di portarvi a casa, per sole 299.000 lire (+IVA) un'unità CD-ROM interna (doppia velocità, multisessione, tempo medio d'accesso 350 ms) comprensiva di scheda controller o, a 749.000 lire (sempre più IVA), un kit multimediale composto da una scheda audio a 16 bit, un lettore di CD-ROM (320 ms) ed una scheda SCSI, una coppia di casse audio più 3 CD-ROM di buon inizio. Ma torniamo al dischetto vero e proprio o, meglio, al suo contenuto. Sebbene, come vedremo, la vocazione principale di questo CD-ROM sia quella di vendere software commerciale, non mancano al suo interno una quindicina di programmi shareware per Windows tra cui giochi, utility ed altro (vedi riquadro).

Una discreta fetta del disco è occupata dal demo del CD-ROM di nostra

### CD - WINDOWS

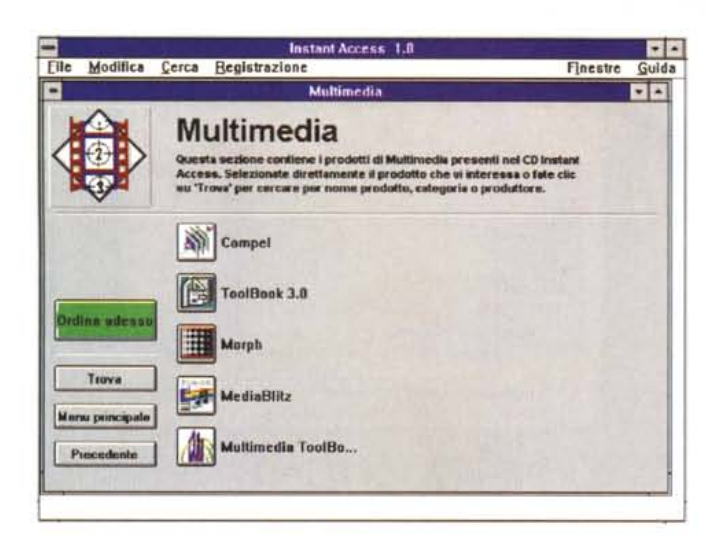

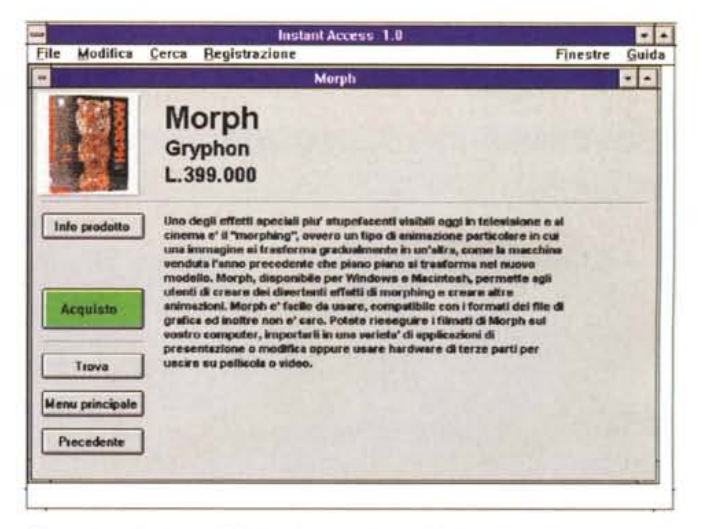

Cliccando sul pulsante Multimedia accediamo alla lista dei programmi di questo tipo. A destra la scheda prodotto di Morph.

produzione contenente l'ultimo anno... scolastico di MCmicrocomputer, ossia tutti i numeri, pagina dopo pagina, articolo dopo articolo, compresi tra settembre '93 e luglio/agosto 94. Nel demo inserito nel CD-Windows, è stato incluso tutto il n. 142 di MC (luglio/agosto '94)

compresi i testi degli articoli e le immagini di tutte le pagine. Il "motore" dell'applicativo che gestisce MCmicrocomputer su CD-ROM, inserito nel demo, non è quello definitivo che, più bello e potente, troverete sul disco contenente l'intera annata. Proprio nelle ulti-

me settimane di lavorazione, abbiamo modificato la scrivania (grazie al tocco magico di Massimo Truscelli) e suggerito alla CD-Inform di inserire ulteriori interessanti potenzialità di cui leggerete nel relativo articolo di presentazione.

A titolo assolutamente gratuito, nel

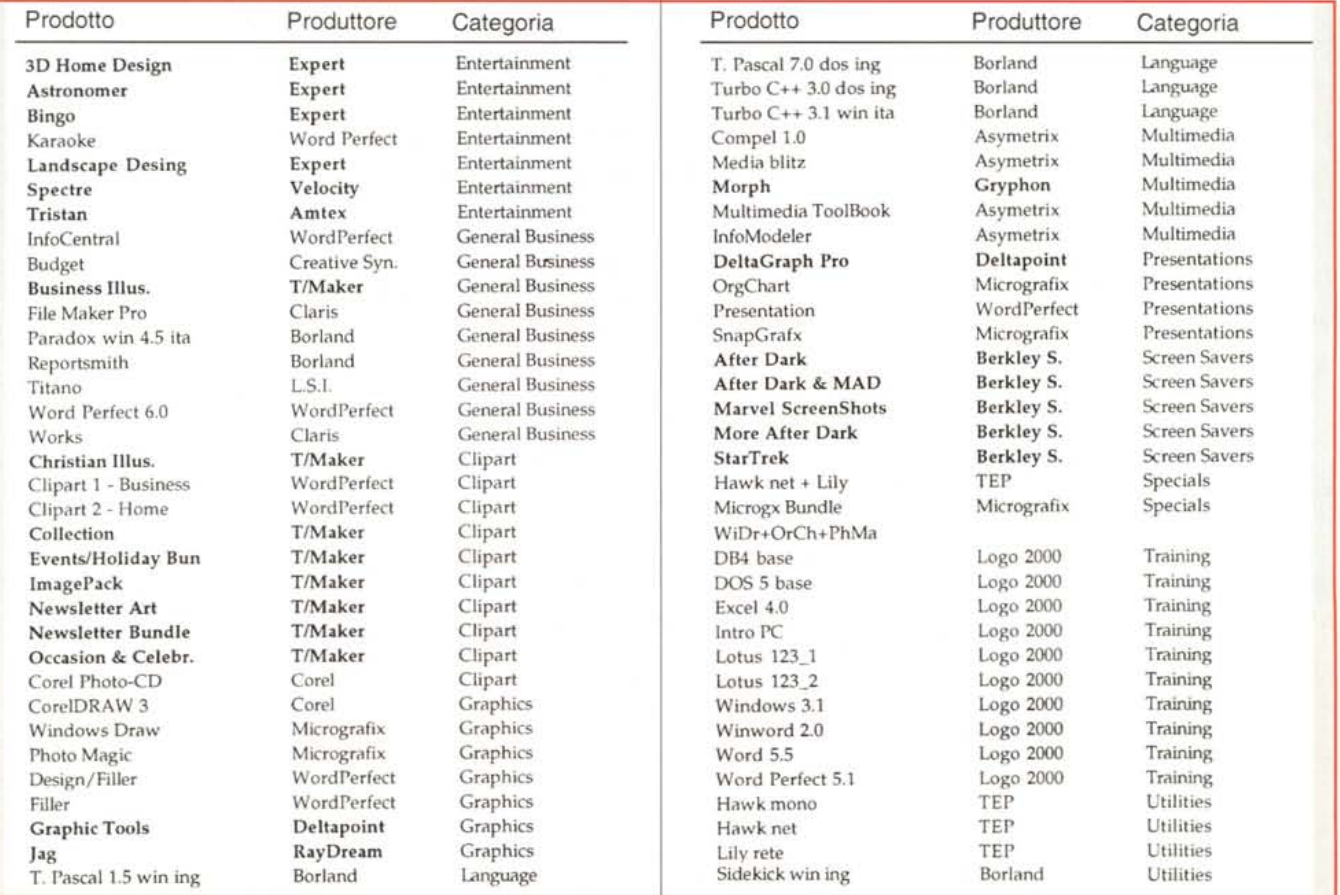

La lista completa, divisa per categoria, dei prodotti commerciali acquistabili tramite la tecnologia Instant Access di CD-Windows.

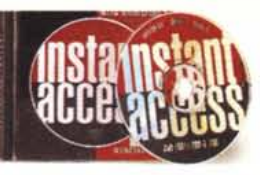

Finantee Cuide

 $\overline{z}$  a

Instant Access 1.0

Specificare il numero di copie desiderate

1. copie preces totale: 1. 299 000

Morph

**Info** prodotto

**Acquists** 

Troys

Procedente

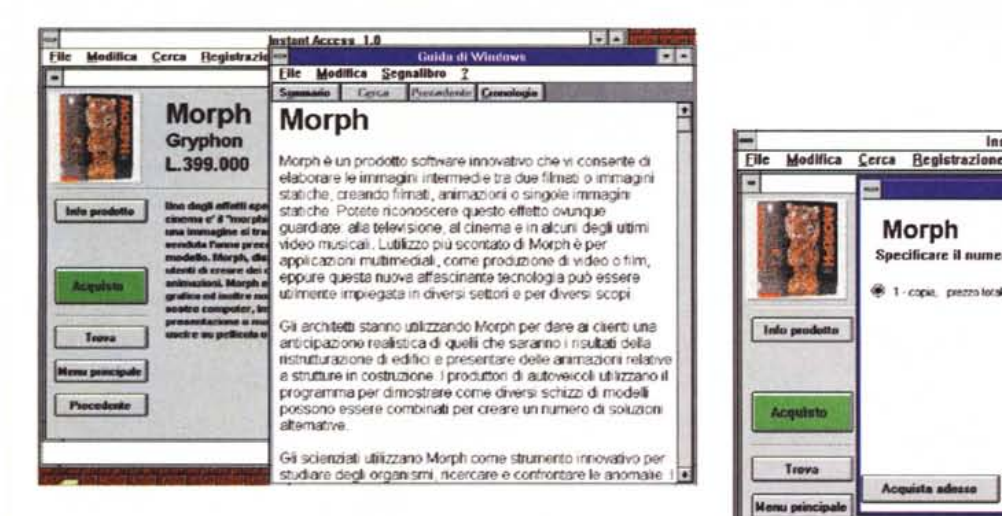

Per ogni programma è possibile ottenere ulteriori informazioni richiedendo Info Prodotto. A destra la finestra relativa al numero di copie richieste.

CD sono presenti le utility che si trovano nei CD Corel Professional PhotoCD (tra cui Mosaic). Per utilizzarle è sufficiente telefonare al Servizio Clienti Pico per ottenere gratuitamente la password di sbocco. Troviamo, inoltre, dieci immagini tratte dagli stessi CD, utilizzabili

immediatamente senza richiedere alcun codice.

## Cerca, prova, compra

Con questi tre termini è possibile riassumere la nuova tecnologia Instant Access per la distribuzione dei software proposta da Pico.

Nei CD Instant Access sono infatti contenuti centinaia di programmi ed utility tra i più diffusi sul mercato in versione completa ed originale (crittografati e compressi), le relative schede di descri-

# Uno spazio anche per lo shareware

In questo immenso contenitore di programmi commerciali, è stato dedicato anche uno spazio ai programmi di tipo shareware.

Nelle varie directory, che corrispondono ai nomi dei programmi potremo trovare quindici esempi che abbracciano le varie branche di tipologia: utility, comunicazione, giochi ecc. Naturalmente tutto specificatamente per l'ambiente Windows.

La parte ludica comprende Abmco-

man, Autocon, BangBang, BlockBreaker, Jewlmast, Mahjongg, Shotgun e Slam. Tra tutti spicca per bellezza Mahjongg, un solitario di tipo orientale molto complesso e Jewlmast che ricorda Forza 4. La parte della trasmissione dati attraverso il modem è ben rappresentata dal programma Microlink un programma di comunicazione per Windows 3.x. Per funzionare richiede un modem Hayes compatibile e supporta in maniera ottimale anche modem ad alta velocità come gli US Robotics.

Permette di utilizzare vari protocolli tra cui l'Ymodem-G e lo Zmodem, ha delle opzioni per la chiamata automatica dalla dialing directory e la possibilità di utilizzare più dialing directory. Ha delle opzioni di Cut-Paste del testo e una barra di menu completamente configurabile dall'utente con le opzioni utilizzate più spesso.

Permette anche di stampare e di settare la stampante.

Nelle prossime versioni dovrebbero

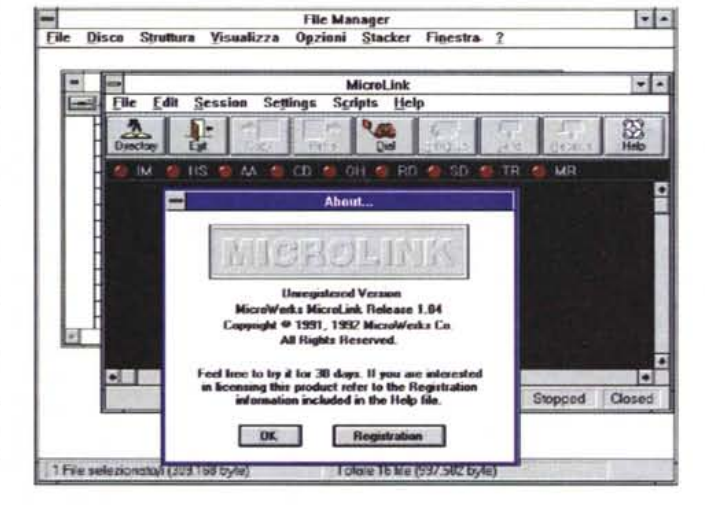

essere presenti altri protocolli, un linquaggio script e delle emulazioni di terminale. Vari invece sono i programmi di utility.

Il primo, in ordine rigorosamente alfabetico è Atimer che funziona da scheduler, ossia un timer intelligente che ad un'ora prefissata fa partire un software specifico.

Seque CD Tray, un compact disc player audio con annesso un potente database di titoli. Per i patiti dei font ec-

> co FontSpec Pro, un font manager Windows, che permette tre funzioni base: View, Print, e Manage dei font. Supporta sia i TrueType ed i font Postscript. Stressati dai parametri per formattare un dischetto? Mrformat è per voi. La grafica è ben rappresentata da PhotoLab un image processing tool che permette, oltre alla visualizzazione, la modifica di immagini digitalizzate. Supporta scanner e file di tipo BMP, DIB, GIF, TGA, e TIFF. Infine ecco una bella shell per la gestione dei file compressi, sia da Pkzip che Arj: ZipShell.

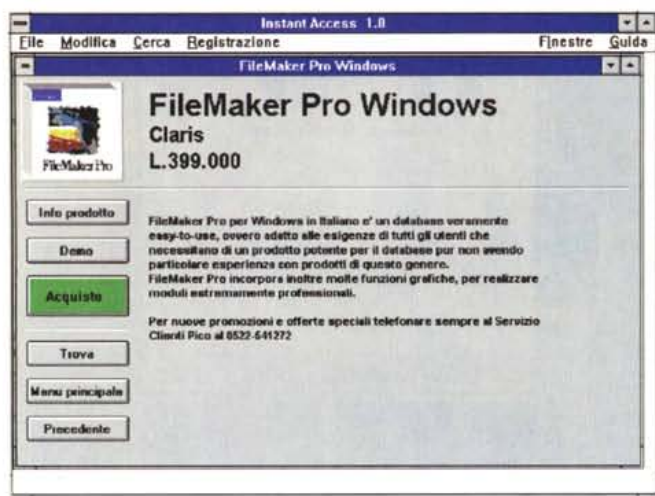

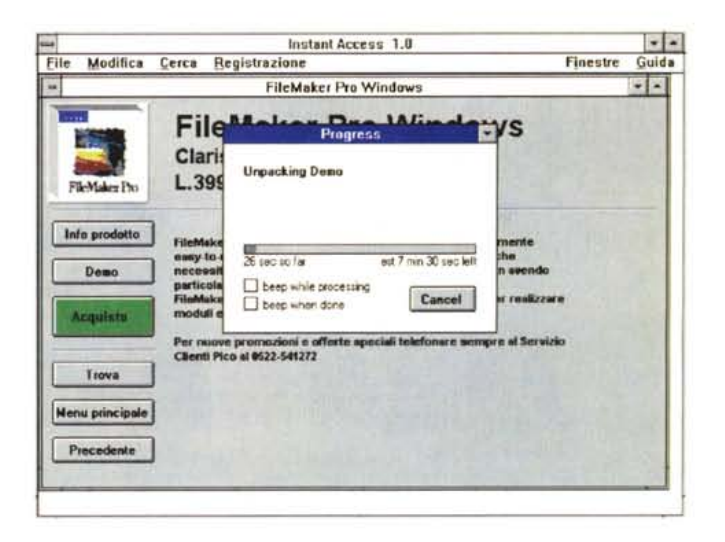

zione delle caratteristiche principali, nonché eventuali versioni demo e/o tour guidati degli stessi.

Con un unico CD, come quello allegato a questa copia di MC o acquistabile ad un prezzo molto contenuto, si hanno a disposizione moltissimi programmi ed utility aggiornatissimi ed ordinabili comodamente da casa a prezzi di assoluta concorrenza.

CD Instant Access fanno infatti parte di una serie di CD-ROM, pubblicati trimestralmente, che vengono periodicamente aggiornati e che offrono inoltre edizioni speciali di CD-ROM tematici, specifiche opere editoriali sempre su CD-ROM ed altri prodotti offerti in occasioni particolari, come ad esempio i videogiochi nel periodo natalizio.

### Cerca

L'accesso ai prodotti contenuti nel CD avviene tramite un'applicazione chiamata Browser, che guida l'utente sia nella ricerca che nell'acquisto. Per installare il Browser è sufficiente inserire il CD-Windows nel lettore e dal menu File del Program Manager digitare D:\SETUP.EXE. AI termine dell'operazione avremo un nuovo gruppo contenente l'icona Instant Access che ci permetterà di navigare all'interno della sezione del CD-ROM riguardante i prodotti commerciali.

La ricerca può essere di due tipi: per categorie o per nome. L'elenco dei prodotti è suddiviso in categorie, alle quali si può accedere tramite un semplice click su di un pulsante; in alcuni casi viene mostrato subito il relativo elenco di prodotti, mentre per alcune categorie sono mostrate delle ulteriori suddivisioni dalle quali è possibile accedere alla lista dei relativi prodotti.

Nel caso in cui si conosca il nome del

Per FileMaker Pro (così come per molti altri titoli) abbiamo la possibilità di installare, gratuitamente, una versione demo. Le versioni dimostrative dei programmi commerciali sono, notoriamente. identiche alla versioni commerciali, ma con alcune funzioni chiave disabilitate.

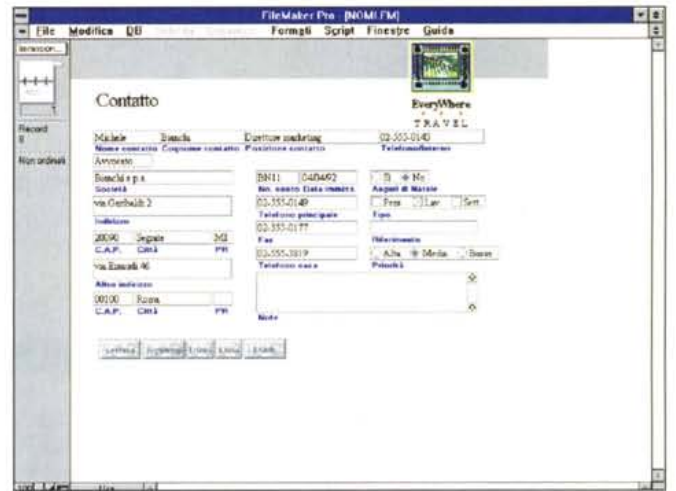

prodotto desiderato, è possibile effettuare una ricerca inserendone il nome ed accedere così immediatamente alla relativa scheda

Per ogni prodotto è presente una scheda informativa, con una descrizione delle sue caratteristiche principali; dalla scheda descrittiva è inoltre possibile accedere ad un'ulteriore scheda contenente informazioni più dettagliate, ed in molti casi installare una versione dimostrativa e/o ad un tour quidato del prodotto stesso.

### Prova

Installando il dimostrativo o il tour quidato è possibile provare e verificare concretamente le reali funzionalità e caratteristiche del prodotto stesso. Infatti la versione dimostrativa (demo) è una copia dell'originale perfettamente funzionante ma con funzioni chiave disabilitate, mentre il tour guidato è una presentazione delle funzioni principali; dipendentemente dal prodotto, potranno essere presenti entrambi, uno solo o nessuno.

# Compra

Una volta trovato il prodotto che soddisfa le nostre esigenze, è sufficiente fare click sul pulsante "Acquisto" per aggiungerlo al modulo d'ordine. Se si desidera acquistare più prodotti, è possibile continuare la ricerca e via via aggiungere altri prodotti all'ordine.

L'acquisto vero e proprio può essere realizzato in qualunque momento, attivando la relativa procedura direttamente dal Browser; durante questa fase si dovrà telefonare al Servizio Clienti Pico per comunicare il codice di ogni prodotto che si desidera acquistare. Dopo aver definito il metodo di pagamento, il Servizio Clienti Pico fornirà in tempo reale il "Codice d'accesso" con il quale sbloccare ogni prodotto acquistato.

Tale codice d'accesso, formato da ben 18 cifre, è costruito a partire da un analogo codice generato dal Browser al momento dell'acquisto. L'utente non deve far altro che dettare al telefono il codice generato sul suo computer in quel momento dal Browser e la Pico fornirà il corrispondente codice di sbloc-

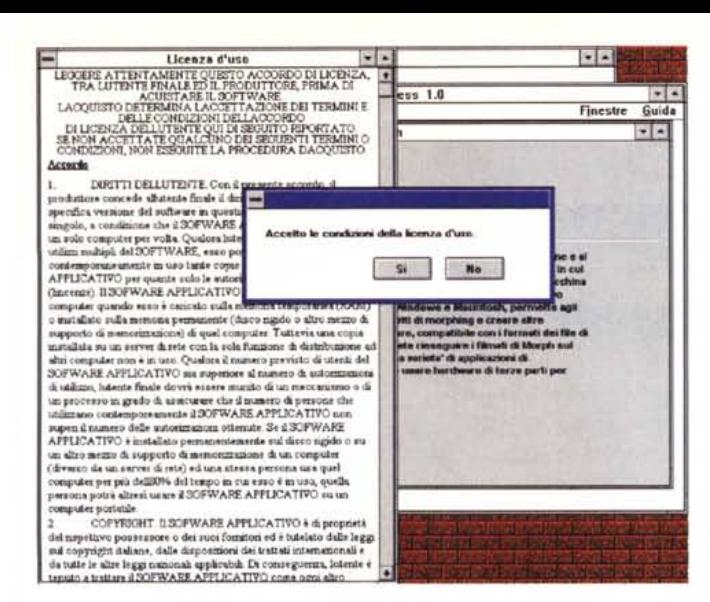

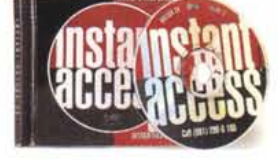

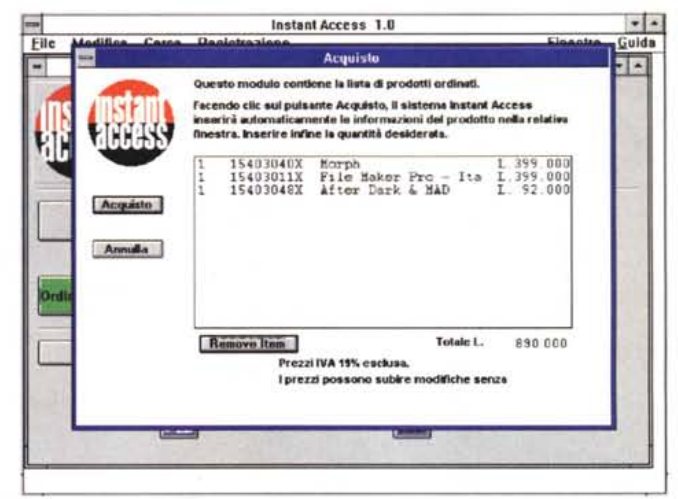

 $\frac{1}{2}$ Instant Access 1.0 Guida  $\frac{1}{2}$ **Codici d'acces** evere l Prodotto: tare. Morph 1540<br>1540<br>1540 IC Numero di registrazione: 1141-4633-96 Codice prodotto: 3657-9395-0829-4801-01 nserire il codice d'accesso: 4552-1112-5444-8565-21 Succossive | OK Armulla Acquisto Codes **Annulla** 

dice di sblocco 5678. Considerato, infatti, che i codici sono a 18 cifre, azzeccare una coppia vincente è più o meno come vincere per tre anni di seguito tutti i premi di tutte le lotterie organizzate da ogni paese della CEE (paragone, per mancanza di tempo, del tutto privo di fondamento statistico, ma sufficientemente proporzionato a rendere l'idea).

### Considerazioni finali

Abbiamo detto nell'introduzione che la tecnologia Instant Access è a dir poco geniale. Rappresenta, infatti, un potente mezzo di vendita specificamente pensato per chi... è in grado di inserire un CD-ROM nel lettore e di utilizzare un mouse. A parte le considerazioni di natura economica (i prezzi di vendita dei prodotti sono inferiori a quelli di mercato) si ha sempre la matematica certezza di poter acquistare, con una semplice telefonata, un determinato prodotto. Senza uscire di casa, senza cercarlo spesso invano per negozi, in pochi minuti e nella massima sicurezza, dopo aver analizzato le caratteristiche o provato la corrispondete versione demo.

Specialmente per quanto riguarda le applicazioni "minori" o le utility dal costo contenuto, la vendita tramite Instant Access può addirittura rappresentare l'unico canale distributivo ufficiale o quanto meno riguardo la nostra zona. Basta pensare a chi vive o lavora nei piccoli centri di provincia, dove trovare un negozio ben fornito di software è notoriamente molto difficile.

Con la tecnologia Instant Access, per acquistare un prodotto software è sufficiente una telefonata, come in una vendita per corrispondenza, ma con consegna immediata. Provare per credere! **MG** 

co che provoca l'installazione del pacchetto. Ovviamente il codice di sblocco è valido solo per quel determinato codice generato dal Browser e guindi assolutamente inutilizzabile da altri utenti in possesso del medesimo CD. Proviamo, con un esempio pratico a chiarire il funzionamento, nonché la sicurezza, della tecnologia Instant Access. Per semplicità ipotizziamo codici di sole 4 cifre (in realtà sono diciotto, provate un po' a contare quante solo le possibile combinazioni di diciotto cifre...). L'utente, dopo aver visionato o provato il programma "tal-dei-tali" decide di acquistarlo. Dal Browser è sufficiente cliccare su un bottone per lanciare la procedura d'acquisto. Al primo utilizzo è necessario inserire il proprio codice utente (comunicato anche questo dalla Pico alla prima telefonata). Il Browser, a questo punto, genera un codice prodotto, diverso ogni volta, ma che identifica comunque univocamente il pacchetto richiesto: poniamo il caso che venga fuori il numero (che fantasia!) 1234. Sempre al telefono con la Pico, dopo aver perfezionato il pagamento (che può avvenire

tramite carta di credito o tramite versamento a mezzo vaglia o conto corrente. in questo caso è necessario inviare a mezzo fax la relativa ricevuta) è sufficiente dettare il codice prodotto per ottenere il codice di sblocco. Pico, inserito il codice prodotto dettato dall'utente in una sua applicazione specifica di Instant Access, genera il codice di sblocco, ad esempio 5678 (stessa fantasia!) e lo svela al chiamante: quest'ultimo lo digita nella finestra dei codici e otterrà l'immediata installazione del pacchetto. Successivamente riceverà a casa i manuali del programma o, se lo desidera, può acquistare la sola installazione risparmiando sulla spesa nel caso in cui conosca già l'applicazione o questa sia, per sua natura, già dotata di un help sufficiente. Tornando all'esempio di prima, è da segnalare che il codice 5678 sbocca il programma "tal-dei-tali" solo se il Browser aveva generato 1234. Un utente diverso da quello che ha telefonato, pur eseguendo esattamente i medesimi passi ben difficilmente otterrà lo stesso codice prodotto e quindi altrettanto difficilmente potrà utilizzare il co-

Prima di ogni acquisto

è necessario accettare

le condizioni di licenza

d'uso, automaticamen-

te visualizzate dal

Browser prima dell'or-

dine. In alto a destra la

lista dei programmi se-

lezionati, qui a sinistra il codice prodotto ge-

nerato dal Browser e il

corrispondente codice

d'accesso per sbloccare il programma (vedi

testo).